## **Come prenotare un test genetico**

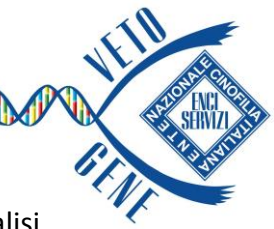

1) Per visualizzare l'elenco completo dei test per una razza o una tipologia di analisi digitare all'interno della barra di ricerca il nome della razza (ad esempio «Setter Inglese») o dell'analisi (ad esempio «MDR1»)

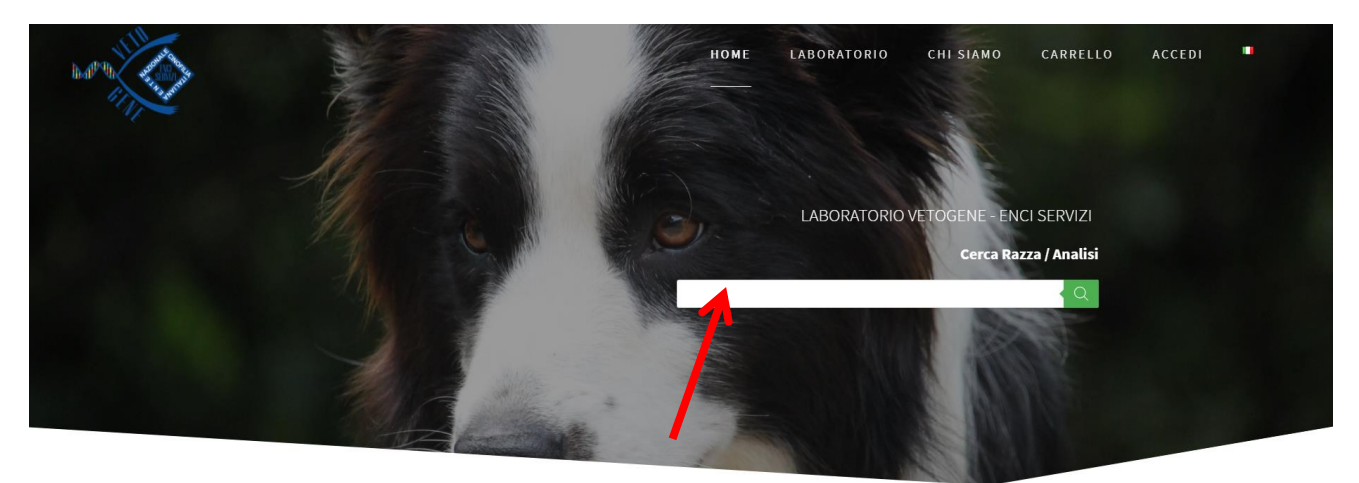

2) Aggiungere al carrello il prodotto/i desiderato/i e cliccare sul tasto

**PROCEDI CON L'ORDINE** 

3) Inserire il numero di microchip nell'apposita sezione e cliccare su «cerca»: automaticamente tutti i dati dell'animale verranno caricati nella pagina (in alternativa si posso inserire manualmente i dati)

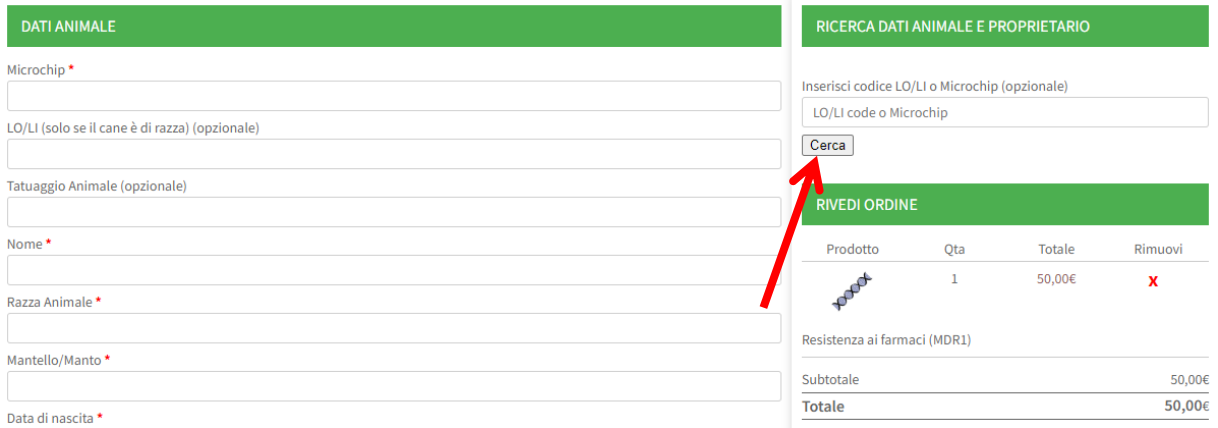

- 4) Dopo aver compilato la sezione «Dati Proprietario» e tutti i campi obbligatori contrassegnati con l'asterisco (\*), selezionare la modalità di pagamento tra Bonifico, Carta di Credito/Debito
- 5) Stampare il pdf riepilogativo (**Certificazione di Prelievo**) che il veterinario dovrà timbrare e firmare cliccando suSCARICA IL PDF DEL MODULO DA ALLEGARE AL CAMPIONE BIOLOGICO
- 6) Nella spedizione occorrerà inserire:
	- il campione biologico (Provetta in EDTA o Tampone Genotube)
	- la Certificazione di Prelievo timbrata e firmata
	- la Ricevuta di pagamento (in caso di Bonifico)